- **1**,建议以下操作使用 **Google chrome** 浏览器或者 **Microsoft Edge** 浏览器。
- **2**,打开我司网站:**<http://www.domaingz.com/SoftwareShow.aspx?id=9>** 找到 **BarTender 2019** 免费版下载 链接并点击进入,

BarTender 免费版 点击这里进入下载页 》》》BarTender 2019免费版下载《《《 允许您使用我们独有的 Intelligent Templates, 实现创建和打印专业的标签TM, 并试用专业版、自动化版和企业版的高级功能。  $n \times$ 

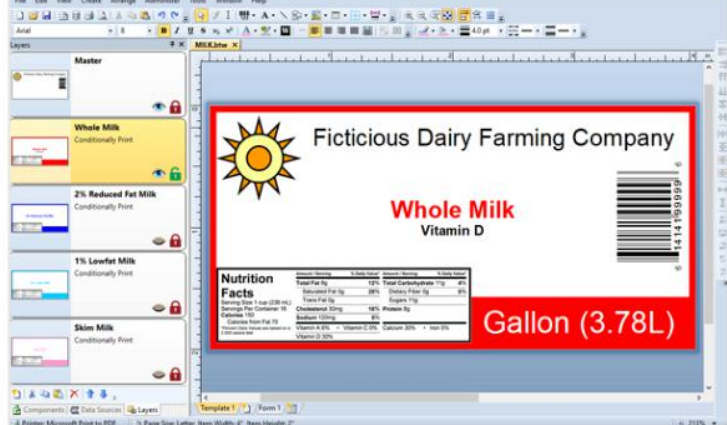

El Miking's lad

强大的设计工具 借助文本自动调整、文本环绕、条件打印、图层、50多种绘图形状和更多功能,实现轻松设 ìt.

此时会跳转到 **BarTender** 官网免费版下载页面,在页面中找到免费版下载链接,点击进入注册页面。

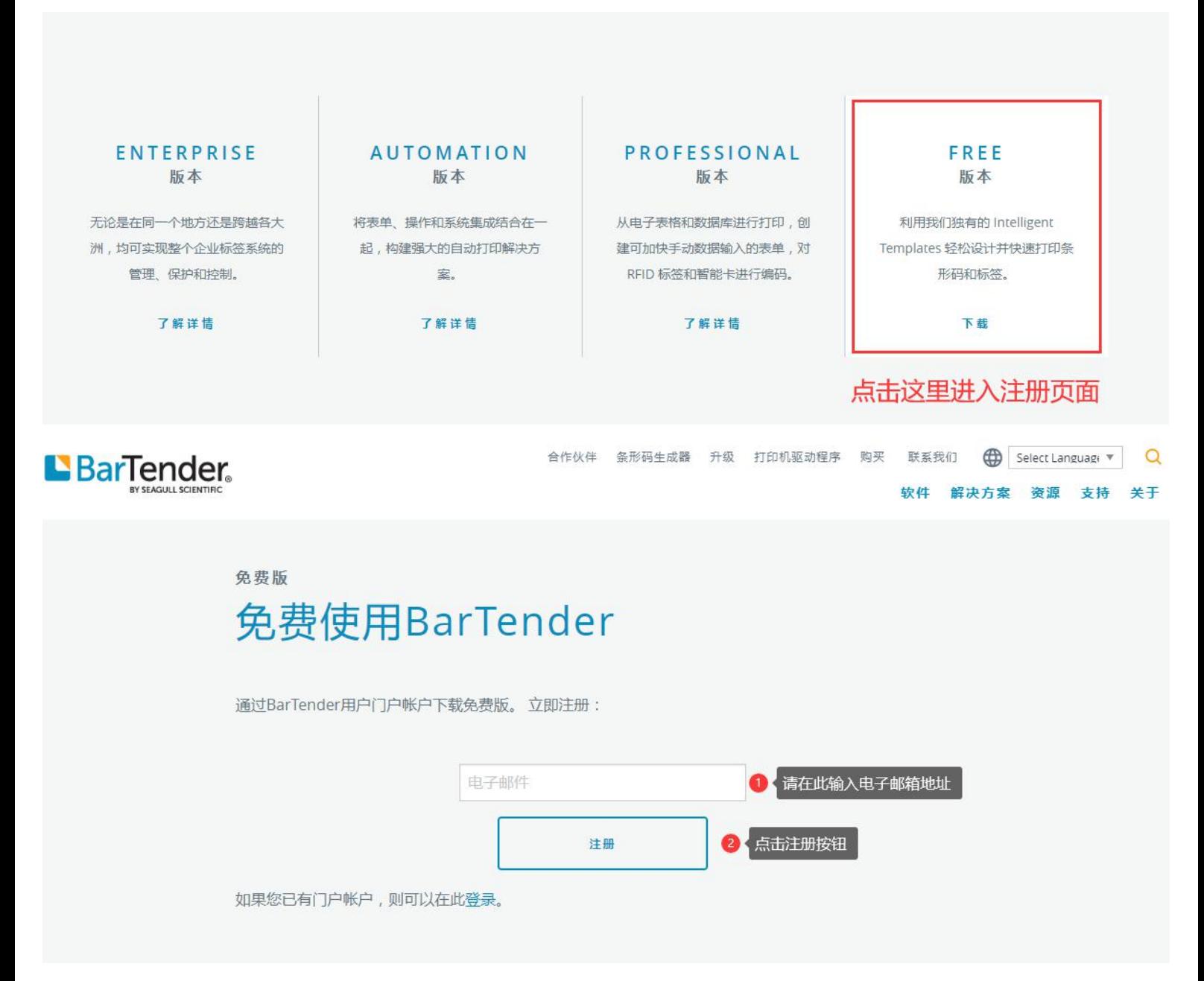

## ,跳转到注册页面。

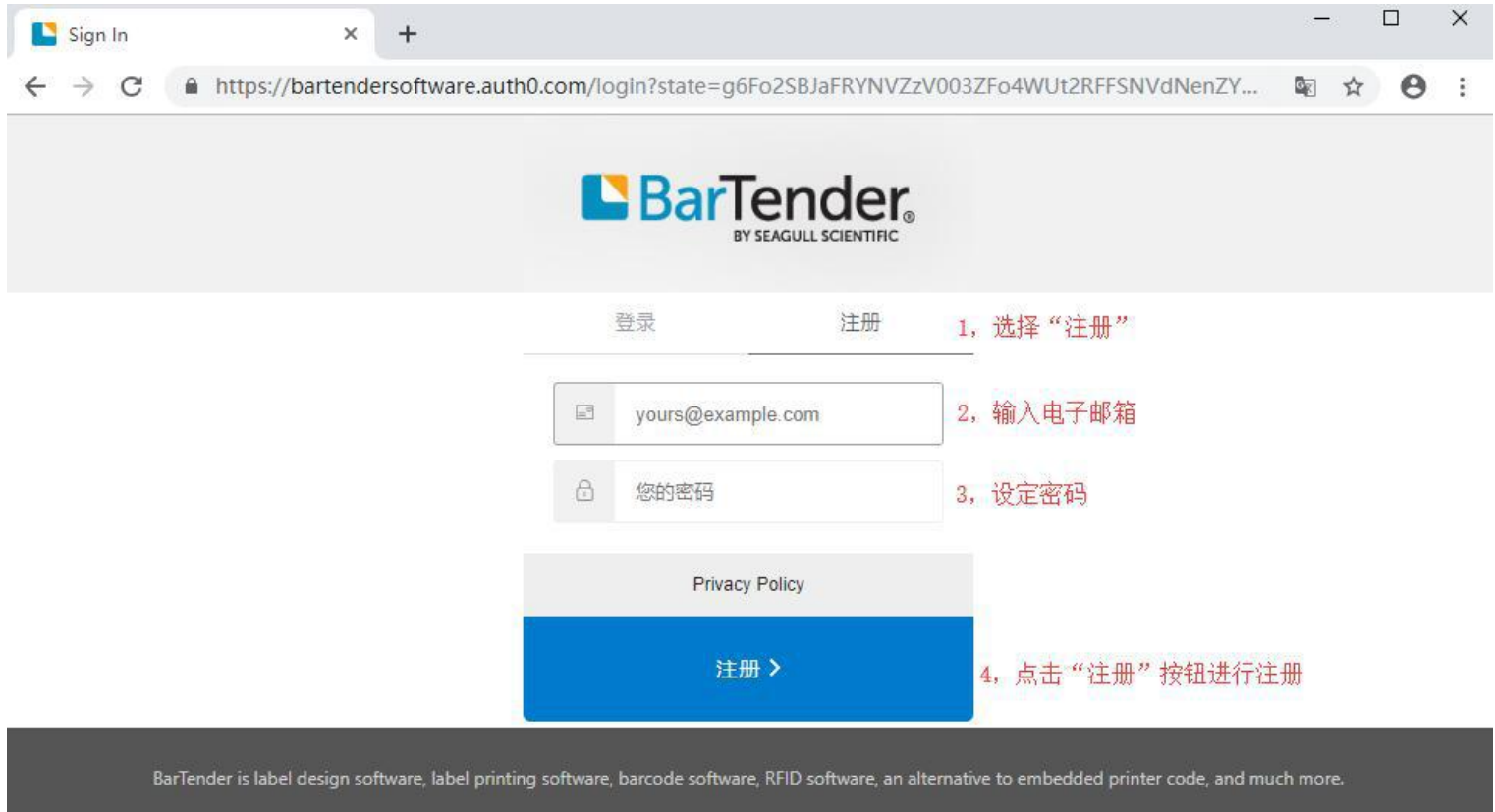

© 2019 Seagull Scientific, Inc. All rights reserved. 1 425 641 1408 | Privacy | Site Map

,在点击注册按钮之后,系统会向你的电子邮箱发送一封激活账号的邮件,请登录邮箱确认操作。

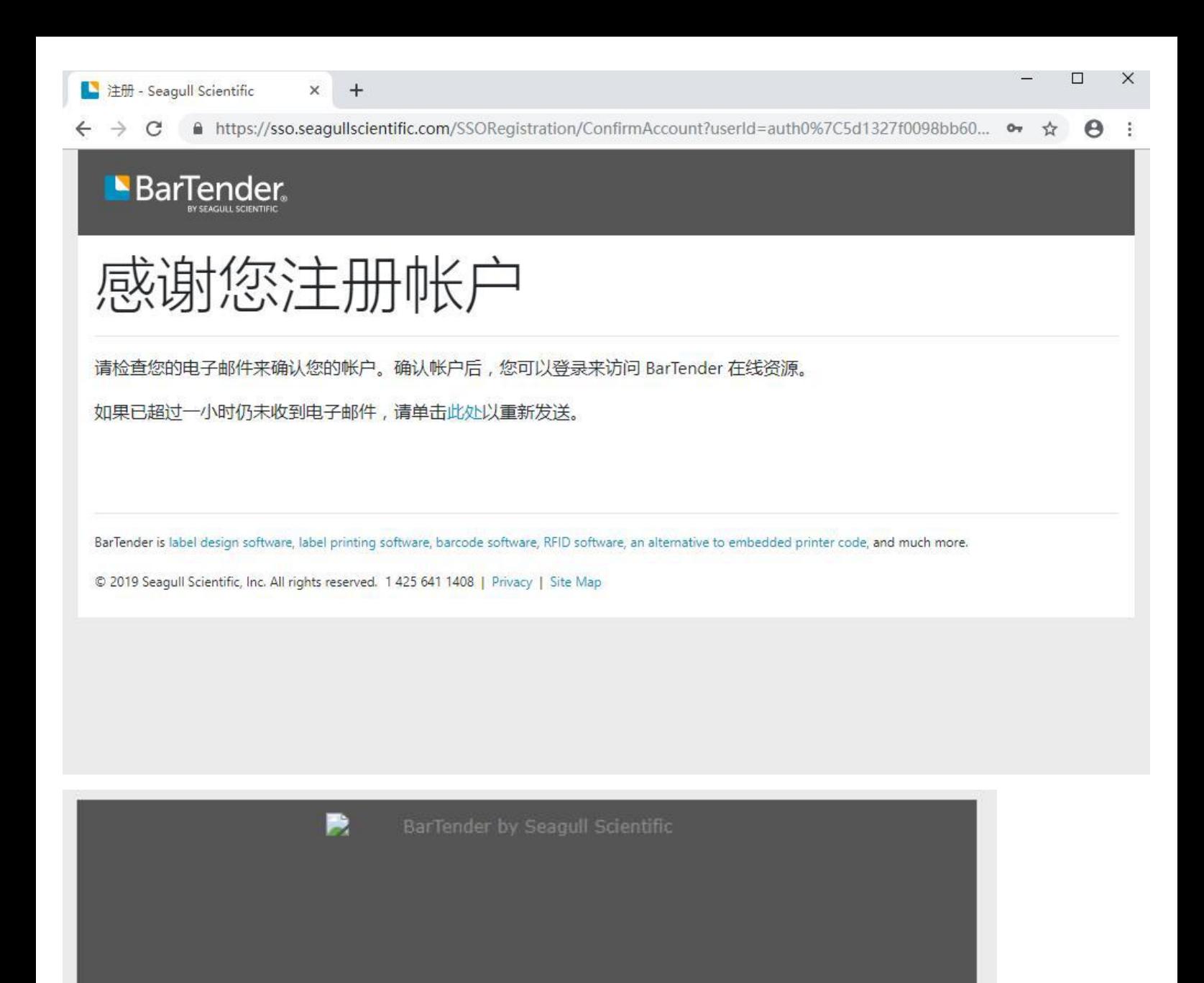

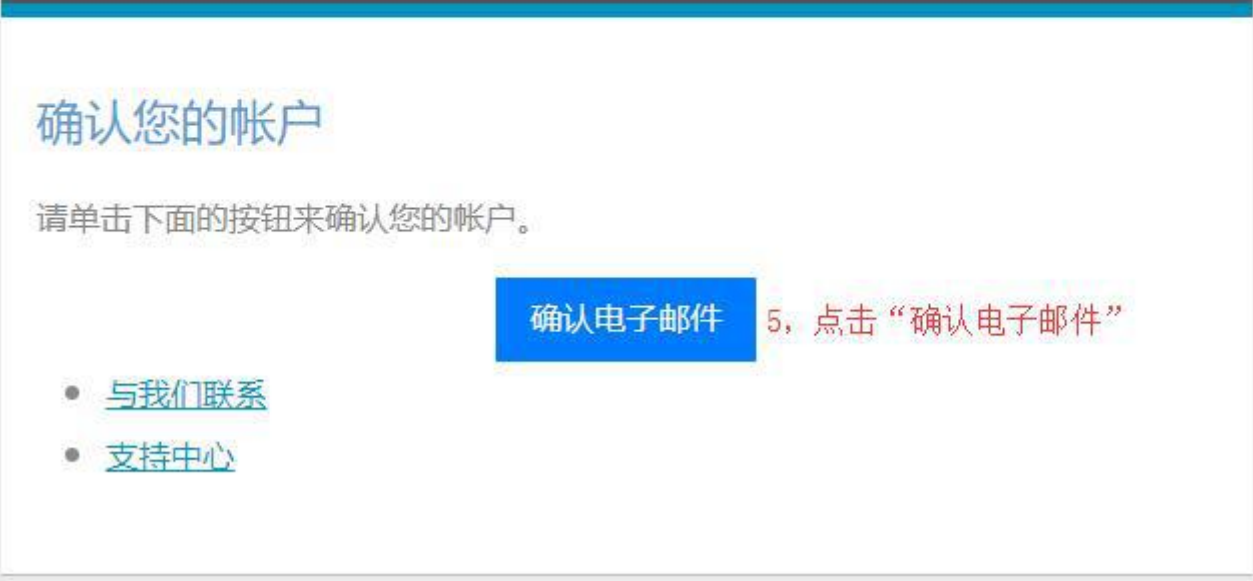

,确认电子邮件之后会进入注册填写资料的页面,请按下图所示如实填写资料。

 $\times$ 

 $+$ 

 $\Box$ 

Θ

## 注册

 $\leftarrow$ 

请使用此表单注册您的帐户,以便使用 Seagull Scientific 服务。

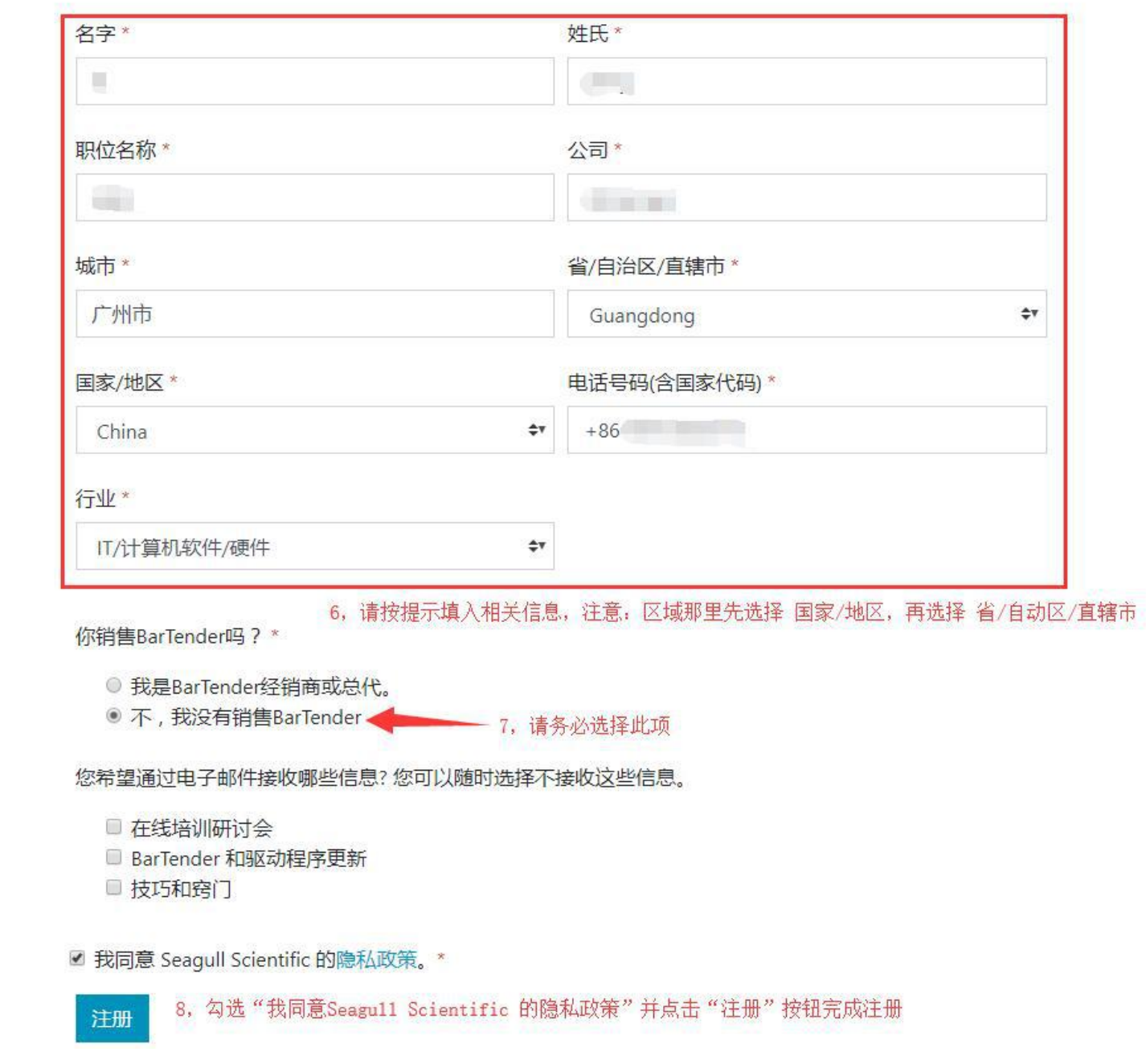

## **6**,完成注册后就会进行个人账号页面。点击进入下载页面。

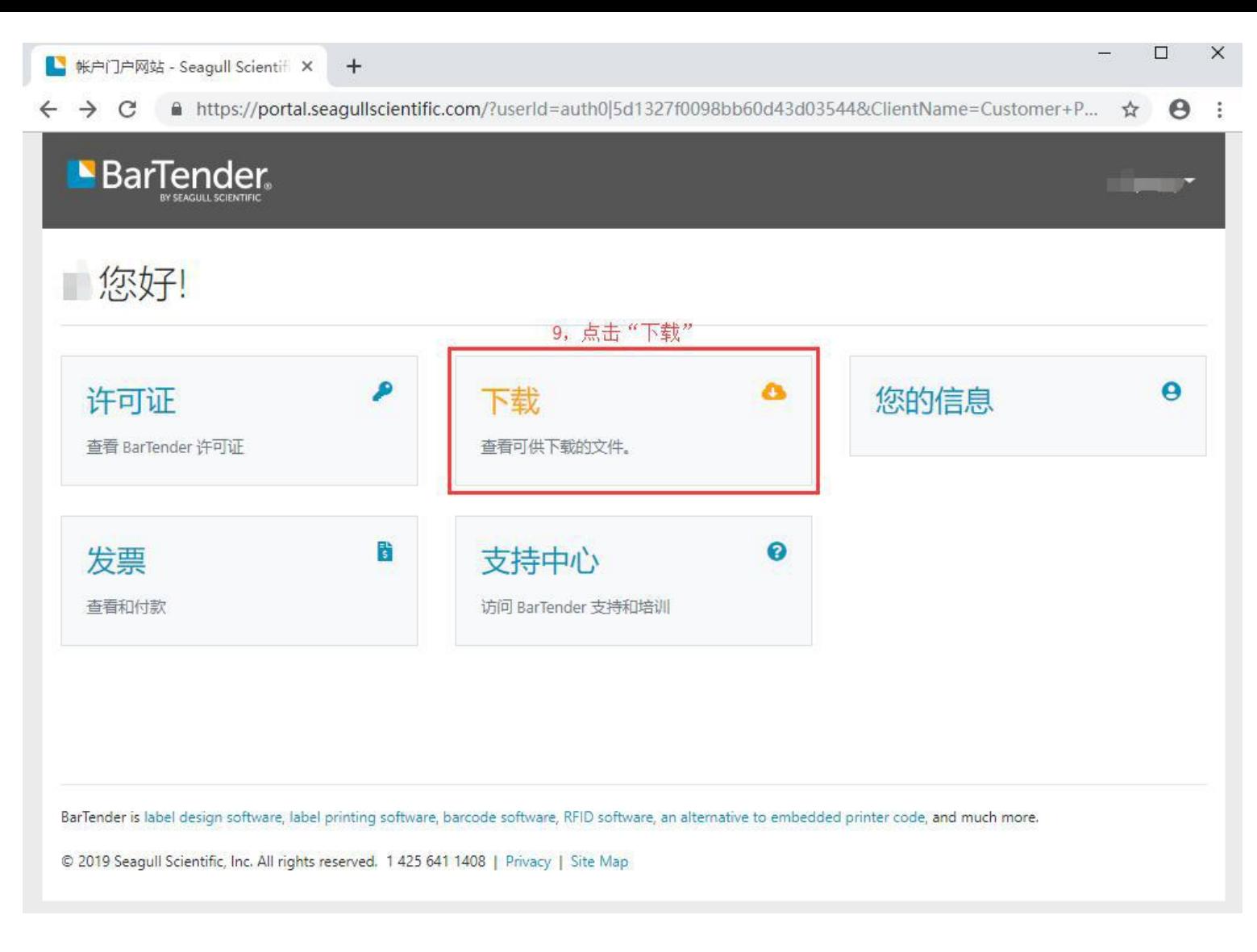

,点击"**Get my free license code**"按钮,可以获取一个免费版的密钥。

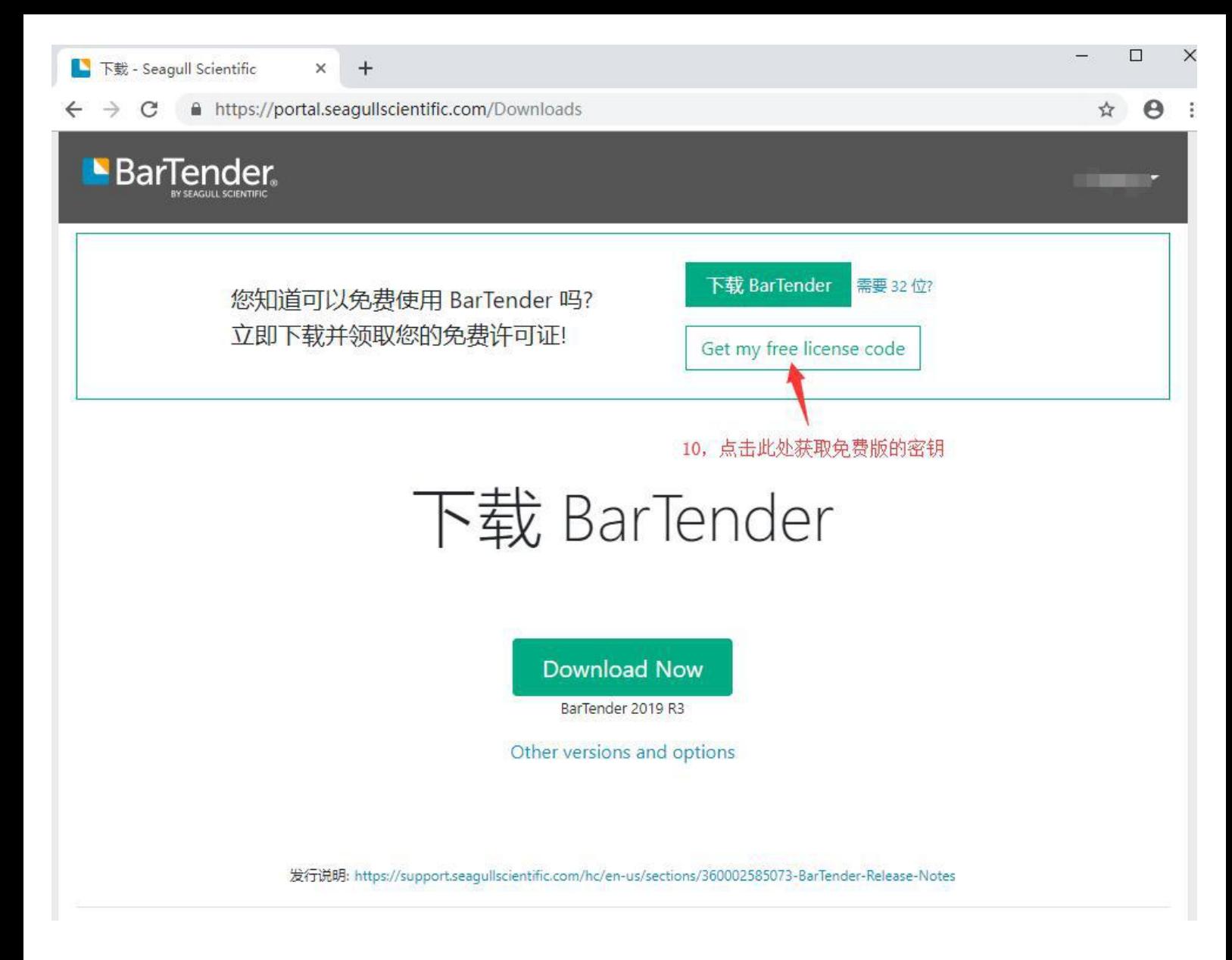

,下载软件请按照下图的说明操作。

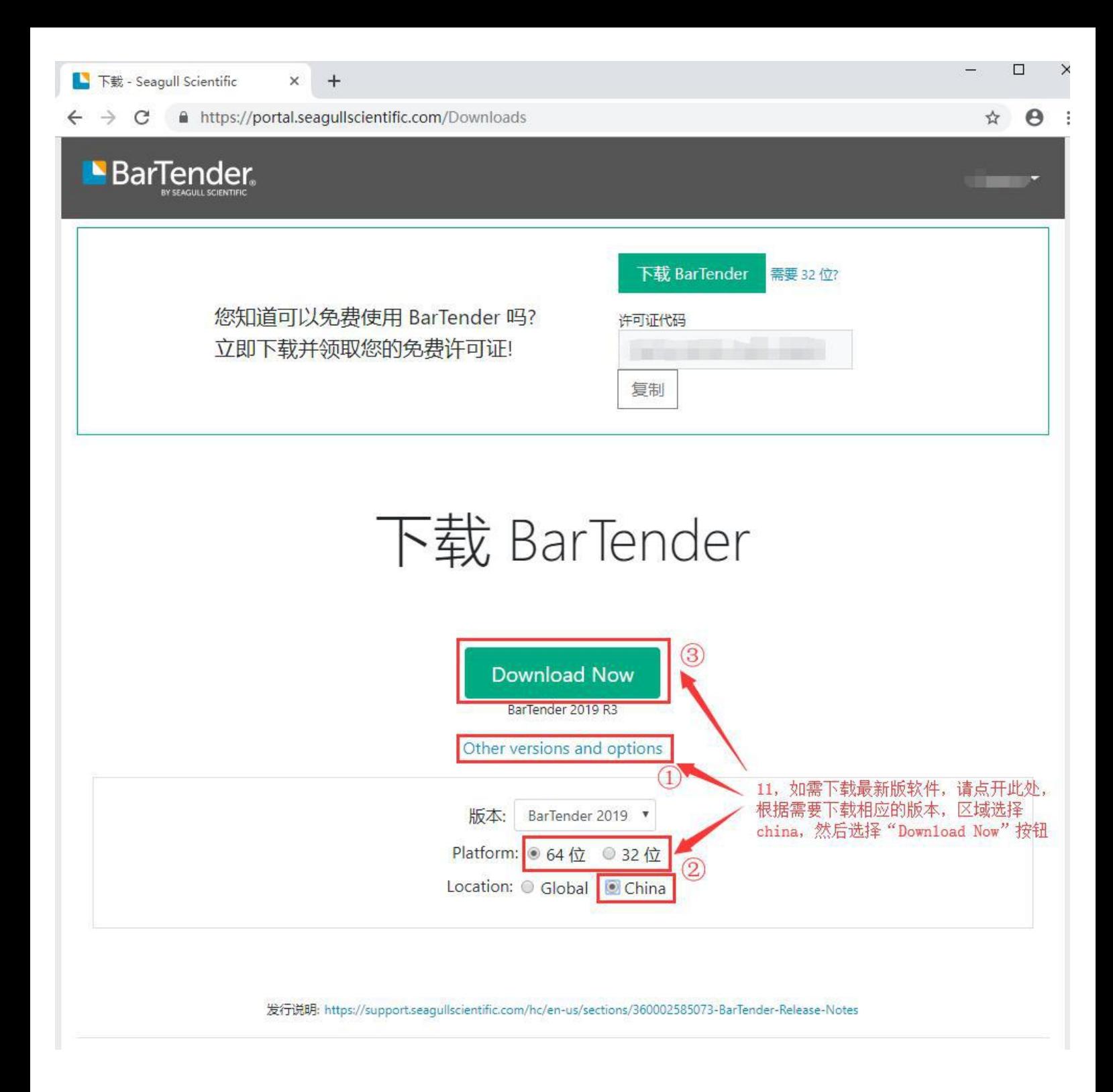

**如需购买软件、销售咨询以及技术咨询,请拨打热线:400-838-8082, 020-37038810,我们将提供专业的服务。**

======================================================

======================================================

**广州市领域条码设备有限公司**